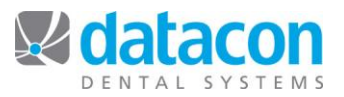

# How to Backup an Alpha Micro Server

We cannot stress the importance of backing up your Datacon system every day of your work week enough. If you follow the backup best practices outlined below, you will always have a good backup of your data in case of fire, theft, water damage, or hardware failures.

### **Backup Best Practices**

- Create a clearly defined backup routine for your office.
- Maintain one backup media for each day of the work week, and follow a strict rotation schedule.  $\circ$  This method prevents good backups from being overwritten, and avoids a situation
	- where the last good backup has been written over by an unsuccessful backup.
- Archive a monthly backup each month.
- Label each backup media with the date of the last good backup on it.
- Label any unsuccessful backups as such.
- A good backup should be removed from the office and stored offsite until it is ready to rotate back in.
- **Always** review the results of the current backup when it is complete.

#### **Start the Backup**

- Insert the backup media into the drive. Be sure to follow the rotation practices outlined in the Backup Best Practices section above.
- From the *Main Menu*, click **Backup**.
- Click **Start backup now** or **Start backup later:**
	- o When setting the backup to start later, enter the time you want the backup to start. Be sure the AM/PM setting is correct.
		- "Waiting until hh:mm AM (PM) to start backup" will display.
		- This workstation is now in timer mode and can't be used for anything else while waiting for the specified backup time.
- Once the backup begins, the workstation can't be used until the backup completes.

## **Review the Backup Results**

After the backup is complete, you should review the **Results from last backup verification**.

- There are three dates that you need to verify: The **Last backup**, **Last verify**, and **Created on** dates should all be the same if the backup and verify is completed before midnight.
- If these dates all match, then review the results of the verification in the area on the screen starting with "Backup media is labeled as:"
	- o If there are any hard errors, the backup is not good.
	- $\circ$  If there are any messages about errors found during disk analysis or unable to locate required files on backup, the backup is not good.
	- $\circ$  If file errors were found during the last backup, the backup is not good and you should call support.
	- $\circ$  If your screen looks like the one in figure 1, with no hard or soft errors noted and no errors found during disk analysis, then the backup is good.

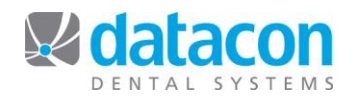

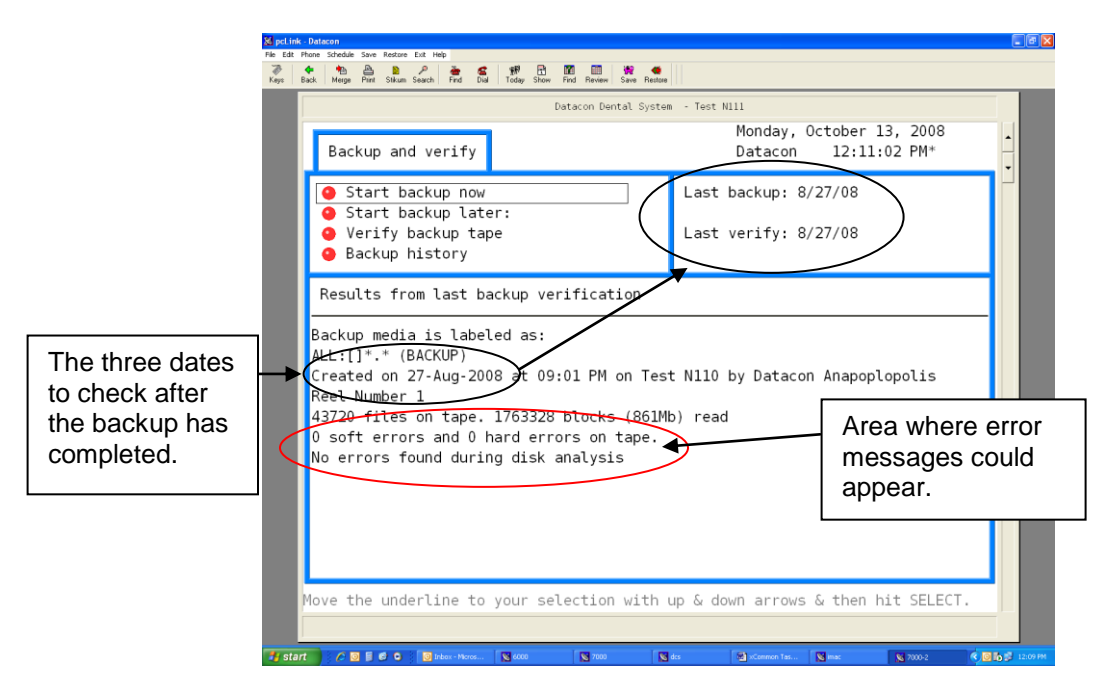

**Figure 1:** *Backup Results on an Alpha Micro Server*

## **Review the Backup History**

An overview of your backups by date is available.

- From the *Main Menu*, click **Search** and type "backup".
- Click *Review backup log* for a listing by date of all backup activity.
- Click *Backup history* for a quick overview by date in calendar format.
	- o "No backup" indicates a day where posting occurred and no backup was run.
	- o A time indicates the backup was run.
	- o Blank space on a date indicates that no posting was done that day.

**Questions?** Contact the staff at Datacon for help. www.datacondental.com Phone: (800) 773-7878 Email: [info@datacondental.com](mailto:info@datacondental.com)